# St Mary's Horsforth – Computing Knowledge Organiser Year 1 - Spring 2 Unit 1.8 Spreadsheets

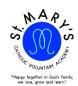

## **Enquiry Question: What does a spreadsheet look like?**

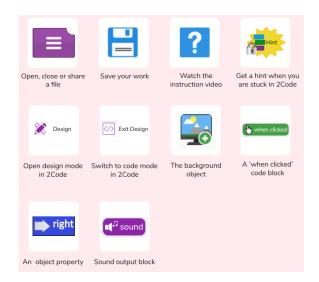

#### What should I already know?

- I can find saved work in the Online Work area and find teacher comments.
- I can search Purple Mash to find resources.
- I am familiar with the icons and types of resources available in the Topics section.
- I can add pictures and text to work.
- I can open, save, and print.

#### What will I know at the end of the unit?

- I know what a spreadsheet program looks like.
- I can locate 2Calculate in Purple Mash.
- I can enter data into spreadsheet cells.
- I can use 2Calculate image tools to add clipart to cells.
- I can use 2Calculate control tools: lock, move cell, speak, and count.

| Key Vocabulary                                                  |                                                            |
|-----------------------------------------------------------------|------------------------------------------------------------|
| Button Calculations Cell Clip-art Column Count tool Data Delete | Image Lock cell Move cell Row Speak tool Spreadsheet Value |

### **Key Resources**

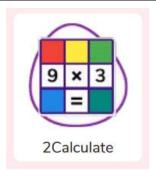